## Preglednica 1. Nivoja - podatki o sestavu/sestavini

## **V tem prispevku**

Zadnja sprememba 23/07/2021 1:48 pm CEST

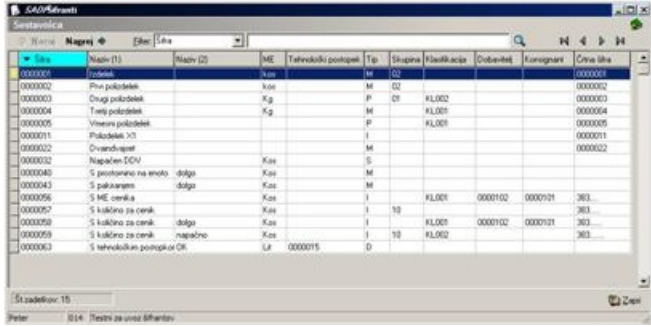

Preglednica se imenuje *Sestavnica* za tip pregleda Sestavnica in*Pripadnost* za tip pregleda Pripadnost.

Nad preglednico so ikone za navigacijo po preglednici, za na navigacijo po nivojih poročila in za nastavitev filtra.

S klikom na gumb - **Naprej (Alt P ali Enter ali dvoklik)** se odpre preglednica naslednjega nivoja (če je ta prisoten), kjer so prikazani podatki za izbrano vrstico.

**Filter (Alt F)** - s klikom na gumb  $\overline{\phantom{x}}$  določimo filter za prikaz podatkov. Vrednost za filtriranje je lahko katerikoli stolpec v preglednici.

S klikom miške na nazivu prikazanega stolpca lahko razvrstimo prikazane podatke (naraščajoče ali padajoče).